# **1. Ном захиалгын мэдэгдэл**

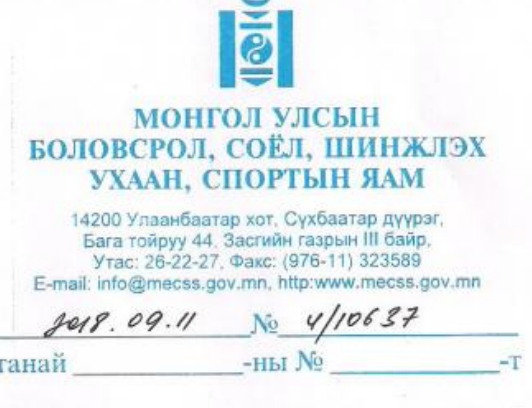

АЙМГИЙН ТӨВ БА СУМЫН СУРГУУЛИЙН ЗАХИРЛУУДАД

Г "Боловсролын чанарын шинэчлэл" төслийн хурээнд бага ангийн номын санд зориулан каталогоос ном сонгох тухай

Дэлхийн банкны хөнгөлөлттэй зээлийн санхүүжилтээр БСШУСЯ-наас хэрэгжүүлж бүй "Боловсролын чанарын шинэчлэл" төслийн хүрээнд аймгийн төв ба сумын 500 сургуулийн I-V ангийн ангийн номын санг шинэ ном, бүтээлээр сэлбэж баяжуулах зорилгоор хүүхдийн номын каталогийг боловсруулан та бүхэнд "Боловсролын салбарын мэдээллийн систем"-ээр хүргүүлж байна. Энэхүү каталаогт бага ангийн багш нарын баг хүүхдийн шилдэг бүтээлээс сонгон оруулсан бөгөөд бага ангийн багш, сурагчид бие даан ном сонгох боломжийг олгох юм.

Танай сургуульд бага бүлгийн тооноос хамааруулан бүлэг бүрт ном авах санхүүжилтийн эрх буюу тодорхой төсөв оноогдож байгаа ба оноогдсон төсвийн тухай мэдээллийг хавсралтаар хүргүүлж байна. Каталог ба захиалгын хүүдсыг "Боловсролын салбарын мэдээллийн систем"-ээр дамжуулан илгээж, захиалгыг онлайнаар хүлээн авна.

Сурагчдынхаа мэдлэг боловсролд нэн хэрэгцээтэй, оюун ухааныг нь тэлэх, хүсэл сонирхолд нь нийцэхүйц ном бүтээлийг төслөөс хуваарилсан төсөвт багтаан сонгох энэхүү ажилд сурагч, багш, эцэг эхийн төлөөллийг идэвхтэй оролцуулахыг үүгээр мэдэгдэж байна.

Номын захиалгаа хүүхдийн номын каталог, номын захиалгын маягтыг ашиглан зааврын дагуу 21 хоногт багтаан 2018 оны 9 дүгээр сарын 28-ны дотор БСМС-ээр илгээнэ үү.

> ЕРӨНХИЙ БОЛОВСРОЛЫН БОДЛОГЫН ГАЗРЫН ДАРГА

![](_page_1_Picture_8.jpeg)

09 15166

#### **2. Зөвлөмж, гарын авлага**

## **Бага ангийн бүлэг бүрийн номын санд каталогоос ном захиалах заавар**

Аймгийн төв ба сумын сургуулийн бага ангийн бүлэг бүрт зориулан Хүүхдийн номын каталогийг боловсруулсан ба каталогоос бага ангийн багш нар номын захиалгаа хамтарч хийгээд, сургууль захиалгыг нь нэгтгэн БСШУСЯ-ны "Боловсролын салбарын мэдээллийн систем (БСМС)"-ээр дамжуулан онлайнаар ирүүлнэ.

## БСМС ДЭЭРХ "НОМ ЗАХИАЛАХ МАЯГТ" ЦОНХНЫ ТАНИЛЦУУЛГА

http://www.esis.edu.mn\_cайтаар өөрийн сургуулийн эрхээр ороод Асуулгын удирдлага модулийн "Ном захиалах маягт" гэсэн цонхыг нээнэ.

![](_page_2_Picture_5.jpeg)

# НОМЫН ЗАХИАЛГА ХИЙХ ДАРААЛАЛ

## 1-Ρ ΑΛΙΧΑΜ: ΚΑΤΑΛΟΓΟΟΟ ΗΟΜ COHΓOX

"Ном захиалах маягт" хуудасны баруун дээд талын цонхноос номын каталогыг татаж, бага ангийн бүх багш нарт файл хэлбэрээр өгнө.

• В Номын каталоги татах 2018 - 2019 хичээлийн жил Г Илгээх Кадгала) **E** Захиалга нэгтгэх файл тата

Багш нар ном бурийн мэдээлэлтэй сайтар танилцаад, сонгосон номын дугаар болон нэрийг захиалга нэгтгэх хүнд бичиж өгнө.

#### 2-Р АЛХАМ: БҮЛЭГ БҮРИЙН ЗАХИАЛАХ НОМЫГ НЭГТГЭХ

Сургууль нь захиалга нэгтгэх хүнийг томилж, цонхны баруун дээд талд байгаа ЗАХИАЛГА НЭГТГЭХ ФАЙЛЫГ татаж бүлэг бүрийн захиалсан номын тоог оруулна.

![](_page_3_Picture_64.jpeg)

#### "Захиалга нэгтгэх файл"-ыг(excel) хэрхэн бөглөх вэ?

- √ Зааврыг уншина. I-V анги тус бүрээр нэрлэсэн хуудас бүр дээр зөвхөн шараар тодруулсан хэсэгт дараах байдлаар захиалгаа оруулна.
	- о Номын дугаар гэсэн хэсэгт сонгосон номын 4 оронтой дугаарыг бичихэд номын нэр болон нэгжийн үнэ автоматаар гарч ирнэ.
	- о Тухайн дугаартай номноос захиалах тоог бүлэг тус бүрээр оруулна.
	- о Нэг бүлэг нэг номноос 5-с дээш ширхгийг захиалахгүй болохыг анхаарна уу.

Жишээ нь: І анги гэсэн хуудсанд 1002 дугаартай "Аавын тоглоом" нэртэй ном, 1-р ангийн 7 булэг тус бүр 1-2 ширхэг захиалсан тоог оруулахад нийт тус ном 12 ширхэг 50,160 төгрөг гэж автоматаар бодогдоно.

![](_page_4_Picture_23.jpeg)

- √ Энэ маягаар анги бүрийн хуудсанд захиалгыг оруулж дуусахад "Сургуулийн нэгтгэл" гэсэн хуудсанд сургуулийн нийт захиалах номын тоо автоматаар нэгтгэгдсэн байна.
- √ СУРГУУЛИЙН НЭГТГЭЛ гэсэн хуудсанд БСМС-ийн "Ном захиалгын маягт" цонхонд өгөгдсөн танай сургуульд оноогдсон төсвөө хуулж шараар тодруулсан хэсэгт оруулна. Үүнийг харуулбал:

![](_page_4_Picture_24.jpeg)

**Beach Fixed Decimal** 

# 3-Р АЛХАМ: "БОЛОВСРОЛЫН САЛБАРЫН МЭДЭЭЛЛИЙН СИСТЕМ"-ЫН НОМ ЗАХИАЛАХ МАЯГТАНД ЗАХИАЛГАА ШИВЭХ

![](_page_5_Picture_1.jpeg)

БСМС-ын http://www.esis.edu.mn сайтын "Ном захиалах маягт" цонхонд СУРГУУЛИЙН НЭГТГЭЛ хуудаснаас номын ЗАХИАЛГЫН ТООГ нэг бүрчлэн гараар шивж оруулна.

![](_page_5_Picture_72.jpeg)

- √ ХАДГАЛАХ товчийг дарснаар нийлбэр дүн бодогдоно.
- √ Номын захиалгаа зөв оруулсан бол нийлбэр дүн болон зөрүү дүн СУРГУУЛИЙН НЭГТГЭЛ хуудасны дүнтэй тохирч байх ёстой.
- √ ИЛГЭЭХ товч дарснаар захиалга хийгдэнэ.
- √ Илгээсэний дараа

товч үүсэх засвар оруулах шаардлагатай үед ашиглана.

## 4-Р АЛХАМ: "ЗАХИАЛГА НЭГТГЭХ ФАЙЛ"-ыг (EXCEL) И-МЭЙЛЭЭР ЯВУУЛАХ

√ "Боловсролын салбарын мэдээллийн систем"-д захиалгаа оруулахаас гадна "Номын захиалга нэгтгэх файл"-даа нэр өгөөд nom.2018sb@gmail.com хаяг руу и-мэйлээр илгээнэ.

Жишээ нь: Архангай Хотонт гэж аймаг сум, сургуулийнхаа нэрээр нэрлэнэ.

√ Захиалгаа 2018 оны 9-р сарын 28-ны дотор дээрх 2 хувилбараар илгээнэ.

АСУУЛТ БАЙВАЛ ХОЛБОГДОХ УТАС: 70001220 (ажлын цагаар) **FAP YTAC: 99055727** 

#### **3. Захиалсан номын тооцоо**

#### **Ном хүлээн авсан тооцоог бүртгэх заавар**

Бага ангийн номын санд зориулсан каталогоос захиалсан номоо хүлээн авсан сургуулиуд дараах алхмын дагуу тооцоогоо бүртгэж Аймгийн БСУГ -т илгээнэ.

## **А. "Асуулгын удирдлага" модулийн "Ном захиалах маягт" дэд модулийг сонгож ном хүлээн авсан тооцоог бүртгэнэ.**

![](_page_6_Picture_15.jpeg)

**Б. Ном хүлээн авсан тооцоог "Ном захиалгын асуулга" цонхонд дараах дарааллын дагуу бүртгэж БСУГ-т илгээнэ.**

![](_page_6_Picture_16.jpeg)

# **1.** Номын жагсаалтанд "Хүлээн авсан тоо/ширхэг/ хэсэгт хүлээн авсан номын тоог оруулна.

![](_page_6_Picture_17.jpeg)

**2.** Тоо ширхэгүүдийг нэг бүрээр эсвэл олноор нь оруулж дууссаны дараа "Хадгалах" товч дарж бүртгэлээ хадгална.

![](_page_7_Picture_1.jpeg)

**3.** "Хадгалах" товч дарсаны дараа захиалсан ном болон хүлээн авсан номын тоог тулгаж харна.

![](_page_7_Picture_3.jpeg)

4. Ном захиалгын тооцоог үнэн зөв бүртгэж дууссан гэж үзвэл "Илгээх" товч дарж харьяалагдах БСУГ -т илгээнэ.

![](_page_7_Picture_5.jpeg)

5. Хэрэв алдаатай бүртгэсэн ном захиалгын тооцоог БСУГ-т илгээсэн гэж үзвэл Сургуулиуд өөрсдөө "Цуцлах" товч дарж бүртгэлийг дахин засварлаж илгээх боломжтой.

![](_page_7_Picture_7.jpeg)